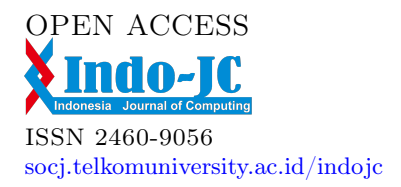

# Perancangan Sistem Informasi Laporan Kegiatan Penanaman Modal Dengan Menggunakan Arsitektur Microservices Pada Kementerian Investasi/Badan Koordinasi Penanaman Modal

Ari Tjahyono <sup>#1</sup>, Aries Muslim<sup>\*2</sup>, Dina Anggraini <sup>#3</sup> *Magister Manajemen Sistem Informasi, Universitas Gunadarma* Jl. Margonda Raya 100, Depok

> $\frac{1}{2}$  ari.tj79@gmail.com <sup>2</sup>amuslim@staff.gunadarma.ac.id <sup>3</sup>dina\_anggraini@staff.gunadarma.ac.id

#### **Abstract**

The Indonesian government needs investment to optimize Indonesia's potential. The Ministry of Investment provides a web-based application for the Investment Activity Report (LKPM) service which is used by business actors to report their business activities on the investment license they have. With the increase in users of the LKPM application along with the increase in the number of investment realizations, this condition affects the performance of the application. Due to changes in regulations and implementation of the business risk level basis, the Ministry of Investment needs to develop the LKPM application so that it can be integrated with OSS, taking into account the choice of microservices architecture for its integration needs. The purpose of this study was to analyze the need for reporting and monitoring functions in the LKPM Online application. The research stage begins with Initial Data Collection, Literature Review, Needs Identification, Condition Analysis, and System Architecture Design for Implementation of Online LKPM Development. The results of the research are that the microservices architecture is used in the development and development of LKPM Online because of several advantages, such as being easier to manage because the modules are broken down into small parts, and because there is a need for an LKPM Online that is integrated with OSS. And the recommendation is that the LKPM Online application design can be continued to the development, maintenance, and development process in accordance with the Software Development Life Cycle and periodic comparisons with technological developments need to be carried out, especially on the effectiveness side in the development of microservices architecture and information technology project management.

Keywords: *Ministry of Investment, Online Single Submission, Investment Activity Report.*

#### **Abstrak**

Pemerintah Indonesia membutuhkan investasi untuk mengoptimalkan potensi Indonesia. Kementerian Investasi menyediakan aplikasi berbasis web untuk layanan Laporan Kegiatan Penanaman Modal(LKPM) yang digunakan pelaku usaha untuk melaporkan kegiatan usahanya atas izin penanaman modal yang dimiliki. Dengan bertambahnya pengguna aplikasi LKPM seiring dengan bertambahnya jumlah realisasi penanaman modal, kondisi ini berpengaruh terhadap kinerja dari aplikasi tersebut. Adanya perubahan peraturan dan implementasi basis tingkat risiko usaha, membuat Kementerian Investasi perlu melakukan pengembangan aplikasi LKPM agar dapat terintegrasi dengan OSS, dengan

Received on September, 2022. Accepted on December, 2022

mempertimbangkan pilihan arsitektur microservices untuk kebutuhan integrasinya. Tujuan penelitian ini adalah menganalisis kebutuhan fungsi-fungsi pelaporan dan pengawasan pada aplikasi LKPM Online. Tahapan penelitian diawali dengan Pengumpulan Data Awal, Telaah Pustaka, Identifikasi Kebutuhan, Analisis Kondisi, dan Rancangan Arsitektur Sistem untuk Implementasi Pengembangan LKPM Online. Hasil penelitian yaitu Arsitektur microservices digunakan dalam pembangunan dan pengembangan LKPM Online karena beberapa kelebihannya, seperti lebih mudah dikelola karena modul-modulnya dipecah mnjadi bagianbagian kecil, serta karena terdapat kebutuhan pada LKPM Online yang terintegrasi dengan OSS. Dan rekomendasinya, Perancangan aplikasi LKPM Online dapat dilanjutkan ke proses pembangunan, pemeliharaan, dan pengembangan sesuai dengan Software Development Life Cycle dan Komparasi secara berkala dengan perkembangan teknologi perlu terus dilakukan, terutama pada sisi efektivitas dalam pembangunan arsitektur microservices dan manajemen proyek teknologi informasi.

**Kata Kunci:** Kementerian Investasi, Online Single Submission, Laporan Kegiatan Penanaman Modal.

#### I. PENDAHULUAN

emerintah Indonesia membutuhkan investasi untuk mengoptimalkan potensi Indonesia. Kebutuhan modal ini tidak dapat dipenuhi hanya oleh pemerintah tetapi harus melibatkan pihak swasta dalam kegiatan penanaman modal, baik dalam negeri maupun luar negeri. Sebagai catatan khusus untuk penanaman modal asing, pemerintah juga mengharapkan peningkatan kualitas sumber daya manusia Indonesia. Oleh karena itu, penanaman modal asing langsung (*foreign direct investment*/FDI) diharapkan tidak hanya membawa manfaat permodalan tetapi juga memberikan manfaat transfer pengetahuan, teknologi, dan manajemen yang baik bagi Indonesia (1). **P**

Selain itu, sejalan dengan pembentukan Masyarakat Ekonomi ASEAN (MEA), Indonesia menghadapi tantangan dalam pembentukan pasar tunggal MEA yang akan mempengaruhi investasi di Indonesia. Hal ini disebabkan karena MEA membuka peluang bagi negara-negara anggota ASEAN untuk bersaing menarik FDI. Saat ini daya saing Indonesia jika dibandingkan dengan Malaysia, Thailand, atau Vietnam masih relatif rendah. Dengan adanya MEA, tenaga kerja murah dan bonus demografi bukanlah faktor utama yang dapat menarik minat investor untuk menanamkan modalnya di Indonesia. Indonesia masih perlu untuk mengoptimalkan ketersediaan infrastruktur, kesiapan teknologi, dan pengembangan pasar keuangannya (2).

Menghadapi tantangan tersebut, pemerintah Indonesia telah menetapkan *Peraturan Presiden Nomor 16 Tahun 2012 tentang Rencana Umum Penanaman Modal (RUPM)*. RUPM berfungsi untuk mensinergikan dan mengoperasionalkan semua kepentingan sektor terkait, sehingga tidak terjadi tumpang tindih dalam memprioritaskan sektor-sektor yang akan dikembangkan dan dipromosikan melalui kegiatan penanaman modal (3).

Dalam rangka mengawal aturan dan kebijakan tersebut, seiring dengan perkembangan teknologi informasi dan pengelolaan data pada era ini, terutama untuk menunjang tugas pokok dan fungsi pengendalian pelaksanaan proyek investasi, Kementerian Investasi/Badan Koordinasi Penanaman Modal (BKPM) telah menerapkan aplikasi berbasis *web* sejak tahun 2012. Melalui *Peraturan BKPM Nomor 3 Tahun 2012 tentang Pedoman dan Tata Cara Pengendalian Pelaksanaan Penanaman Modal*, Kementerian Investasi/BKPM menyediakan aplikasi berbasis *web* untuk layanan Laporan Kegiatan Penanaman Modal (LKPM) yang dapat diakses pelaku usaha secara daring untuk melaporkan kegiatan usahanya atas izin penanaman modal yang dimiliki setiap triwulan dan/atau semester. (4)

Saat ini, dengan bertambahnya pengguna aplikasi LKPM secara daring seiring dengan bertambahnya jumlah realisasi penanaman modal, kondisi ini berpengaruh terhadap kinerja dari aplikasi tersebut. Hal ini terjadi karena adanya perubahan yang siginifikan atas kebijakan-kebijakan penanaman modal yang berlaku. Kendala lainnya adalah terjadinya lonjakan *traffic* yang tinggi pada aplikasi LKPM di waktuwaktu tertentu, yang memakan waktu berjam-jam, yang bahkan mengakibatkan *deadlock* yang menyebabkan tidak dapat berfungsi sesuai yang seharusnya. (4)

Selain itu, berdasarkan Peraturan Pemerintah Nomor 24 Tahun 2018 tentang Pelayanan Perizinan Berusaha Terintegrasi Secara Elektronik dan Peraturan Menteri Koordinator Perekonomian Nomor 13 Tahun 2018 tentang Pengalihan Pelayanan Perizinan Berusaha dan Pengelolaan Sistem *Online Single Submission* kepada Badan Koordinasi Penanaman Modal, seluruh pelayanan perizinan berusaha meliputi pendaftaran berusaha dalam bentuk Nomor Induk Berusaha (NIB), izin usaha, dan izin operasional komersial harus dilaksanakan melalui aplikasi *Online Single Submission* (OSS) yang diselenggarakan oleh Kementerian Investasi /BKPM. (5)

Adapun kegiatan pengawasan penanaman modal yang selama ini dilakukan oleh Kementerian Investasi/BKPM dengan memanfaatkan aplikasi LKPM *Online*. Maka sesuai dengan perubahan peraturan dan implementasi basis tingkat risiko usaha di atas, Kementerian Investasi/BKPM perlu melakukan pengembangan aplikasi LKPM yang selama ini sudah berjalan agar dapat terintegrasi dengan OSS, dengan mempertimbangkan pilihan arsitektur *microservices* untuk kebutuhan integrasinya. (2)

Selain itu pula, Kementerian Investasi/BKPM harus mempertimbangkan tingkat efektivitas dan efisiensi pengembangan sistem untuk memecahkan masalah *respond time* yang mengakibatkan *server* aplikasi menjadi *down* tersebut. Tingkat efektivitas dan efisiensi dianalisis berdasarkan segi waktu, biaya, maupun tenaga, sesuai dengan ketentuan pengadaan barang dan jasa pada instansi pemerintah, di mana pada *Peraturan Presiden Nomor 16 Tahun 2018 tentang Pengadaan Barang dan Jasa Pemerintah*, Pasal 39 menyebutkan, bahwa metode evaluasi penawaran penyedia barang/pekerjaan konstruksi/jasa lainnya dilakukan dengan sistem nilai, penilaian biaya selama umur ekonomis, atau harga terendah. (4)

# II. TINJAUAN PUSTAKA

# A. Kementerian Investasi/Badan Koordinasi Penanaman Modal (BKPM)

Berdasarkan Peraturan Presiden Nomor 31 Tahun 2021 tentang Penataan Tugas dan Fungsi Kementerian Pendidikan, Kebudayaan, Riset, dan Teknologi dan Kementerian Investasi/Badan Koordinasi Penanaman Modal pada Kabinet Indonesia Maju Periode Tahun 2019-2024, Kementerian Investasi/BKPM, yang sebelumnya hanya disebut sebagai BKPM saja, adalah lembaga pemerintah Indonesia yang memiliki tugas memimpin dan mengoordinasikan penyelenggaraan urusan pemerintah di bidang investasi. Peran koordinasi tersebut, sebagaimana diatur dalam Pasal 27 Undang-Undang Nomor 25 Tahun 2007 tentang Penanaman Modal, meliputi koordinasi antar instansi pemerintah di Indonesia. Bertugas sebagai penghubung langsung antara pemerintah dengan dunia usaha. Kementerian Investasi/BKPM menerima mandat dari presiden untuk mendorong pertumbuhan penanaman modal langsung, baik itu penanaman modal dalam negeri (PMDN) maupun penanaman modal asing (PMA) melalui iklim penanaman modal yang kondusif, termasuk dalam proses monitoring dan evaluasinya. Selanjutnya, Kementerian Investasi/BKPM juga memiliki fungsi yang tidak sebatas mendorong pertumbuhan nilai investasi, namun mengurangi kesenjangan sosial dan menciptakan lapangan pekerjaan. Secara esensi, lembaga ini tidak hanya berperan aktif dalam mendorong realisasi investasi, tetapi juga sebagai fasilitator antara pemerintah dan pelaku usaha (4).

#### B. *E-Government*

Indrajit, dkk., dalam bukunya *e-Government in Action: Ragam Kasus Implementasi Sukses di Berbagai Belahan Dunia* (2005) menyatakan, bahwa *e-Government* adalah suatu usaha menciptakan suasana pelayanan pemerintah yang sesuai dengan obyektif bersama (*shared goals*) dari sejumlah komunitas yang berkepentingan. (6).

# C. Sistem Pemerintahan Berbasis Elektronik (SPBE)

SPBE adalah istilah yang digunakan untuk menggambarkan penggunaan teknologi informasi dan komunikasi untuk meningkatkan efisiensi dan efektivitas layanan pemerintah. Definisi lain SPBE, adalah bentuk komitmen dari pemerintah untuk memperkuat kemitraan antara warga negara dan sektor publik. (7)

# D. *Online Single Submission* (OSS) Berbasis Risiko

Berdasarkan Peraturan Pemerintah Nomor 24 Tahun 2018 tentang Pelayanan Perizinan Berusaha Terintegrasi Secara Elektronik dan Peraturan Menteri Koordinator Perekonomian Nomor 13 Tahun 2018 tentang Pengalihan Pelayanan Perizinan Berusaha dan Pengelolaan Sistem Online Single Submission kepada Badan Koordinasi Penanaman Modal, seluruh pelayanan perizinan berusaha meliputi pendaftaran berusaha dalam bentuk Nomor Induk Berusaha (NIB), izin usaha, dan izin operasional/komersial melalui lembaga OSS yang ditegaskan dilaksanakan oleh Kementerian Investasi/BKPM. (8)

OSS dengan pendekatan berbasis risiko (*risk-based approach/*RBA) adalah OSS yang dijalankan berdasarkan tingkat risiko kegiatan usaha, di mana tiap-tiap bidang usaha memilik persyaratan perizinannya sendiri-sendiri, tergantung pada potensi terjadinya cedera atau kerugian dari suatu bahaya atau kombinasi kemungkinan dan akibat bahaya pada bidang usaha tersebut. Atas dasar konsep risiko tersebut, yang didasarkan pada skema *trust but verified*, OSS dikembangkan tidak hanya mencakup proses perizinan berusahanya saja, tetapi juga menekankan pada proses pengawasan kegiatan berusaha oleh pemerintah setelah pelaku usaha memperoleh izin-izinnya. (9)

#### E. Laporan Kegiatan Penanaman Modal (LKPM)

Sesuai dengan Undang-Undang Nomor 25 Tahun 2005 tentang Penanaman Modal, setiap pelaku usaha memiliki kewajiban membuat laporan tentang kegiatan penanaman modalnya. Laporan Kegiatan Penanaman Modal (LKPM) adalah laporan secara berkala mengenai perkembangan kegiatan perusahaan dan kendala yang dihadapi penanam modal. LKPM harus disusun oleh perusahaan dan disampaikan kepada instansi penanaman modal, yang dalam hal ini adalah Kementerian Investasi/BKPM. (10)

# F. Arsitektur *Microservices*

Arsitektur *microservices* merupakan arsitektur berbasis *services* yang digunakan untuk mengembangkan aplikasi *web* dengan skala besar (Pautasso, dkk., 2017). Pada fungsinya, *microservices* adalah arsitektur *cloud-native* yang bertujuan membangun sebuah sistem perangkat lunak dalam bentuk paket layanan kecil yang terpisah-pisah, yang masing-masing dapat digunakan secara mandiri pada *platform* yang berbeda-beda, dan dalam prosesnya dapat berjalan dengan menggunakan mekanisme komunikasi yang ringan. (11)

#### *G. Agile*

*Software Development Life Cycle* (SDLC) adalah sebuah aktivitas dalam siklus pembangunan perangkat lunak, mulai dari mendefinisikan, mengembangkan, menguji, mengirim, mengoperasikan, dan memelihara perangkat lunak atau *software*. Salah satu metode yang sering digunakan dalam SDLC yaitu metode *Agile*. (12)

Metode *Agile* menawarkan pendekatan yang berbeda (Kementerian Komunikasi dan Informatika Republik Indonesia, 2021). *Agile* menggarisbawahi pentingnya umpan balik dari pengguna sebagai indikator apakah aplikasi yang dikembangkan sudah sesuai dengan harapan. Proses perencanaan, perancangan, pengembangan, pengujian, dan implementasi tetap dilakukan sebagaimana pendekatan sebelumnya namun dalam iterasi-iterasi yang lebih kecil. Dengan demikian, perencanaan dan perancangan produk dilakukan dalam lingkup yang lebih kecil dengan jumlah pekerjaan yang lebih sedikit (minimum viable product/MVP), sehingga memerlukan landasan informasi yang juga lebih sedikit hanya merencanakan dan merancang lingkup yang lebih kecil dengan jumlah pekerjaan yang minimal sehingga memerlukan landasan informasi yang lebih sedikit pula. (13)

# *H. Unified Modelling Language (UML)*

*Unified Modelling Language* (UML) adalah suatu metode dalam pemodelan secara visual yang digunakan sebagai sarana perancangan sistem berorientasi objek. UML didefinisikan sebagai suatu bahasa standar visualisasi, perancangan, dan pendokumentasian sistem, atau dikenal juga sebagai bahasa standar penulisan cetak biru sebuah perangkat lunak. (14)

# *I. PostgreSQL*

PostgreSQL adalah sebuah sistem basis data yang disebarluaskan secara bebas menurut Perjanjian Lisensi BSD. Basis data ini merupakan salah satu yang paling banyak digunakan saat ini, selain Microsoft SQL, MySQL, serta Oracle (DB-Engines, 2022). PostgreSQL menyediakan fitur yang berguna untuk replikasi basis data. Fitur-fitur yang disediakan PostgreSQL, antara lain adalah DB Mirror, PGPool, Slony, dan juga PGCluster. (15)

#### III. METODOLOGI PENELITIAN

A. Tahapan Penelitian

Berikut langkah-langkah penelitian yang akan dilakukan:

- 1) Pengumpulan Data Awal
- 2) Telaah Pustaka
- 3) Identifikasi Kebutuhan
- 4) Analisis Kondisi
- 5) Rancangan Arsitektur Sistem untuk Implementasi Pengembangan LKPM *Online*
- 6) Finalisasi Rancangan Arsitektur Sistem untuk Pengembangan LKPM *Online*

# B. Pengumpulan Data

Data dalam penelitian ini menggunakan data yang diambil langsung dari obyek penelitian, berupa berkas resmi dan dokumen pengembangan sistem serta wawancara. Sedangkan data sekunder adalah data yang telah tersedia dan tidak diperoleh langsung dari sumber utama.

Setelah pengumpulan data, maka akan dilakukan analisis data. Tahap pertama analisis data adalah reduksi data, yaitu mereduksi data yang tidak penting sehingga data yang terpilih dapat diolah ke langkah selanjutnya. Data yang terpilih kemudian akan diorganisasikan untuk menentukan kategori, konsep, tema, dan pola. Pengelompokan data dilakukan untuk mencari pola temuan yang memungkinkan peneliti menghubungkan antara data yang diperoleh dengan masalah penelitian.

Setelah memahami data secara detail, penulis akan mencari makna atau interpretasi dari data tersebut. Dalam proses ini, penulis berpegang pada koherensi antara temuan wawancara, observasi, dan analisis dokumen. Hasil interpretasi kemudian dikaitkan dengan teori yang ada, sehingga interpretasi tidak bias dan dapat dijelaskan oleh teori.

Pertanyaan dalam wawancara memiliki sifat yang bertujuan untuk memperluas jawaban peserta wawancara terhadap kondisi di Kementerian Investasi/BKPM. Pedoman dan arahan wawancara akan didasarkan pada tujuan penelitian, sebagaimana tercantum dalam Tabel 1 di bawah ini:

Tabel 1. Pedoman dan Arahan Wawancara

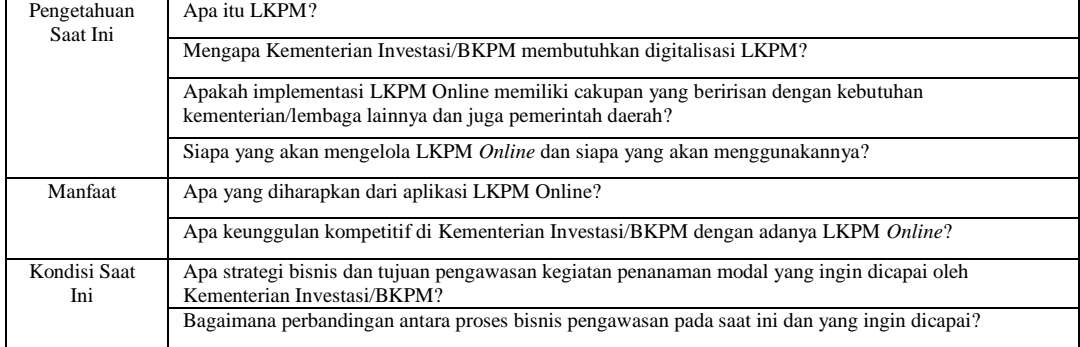

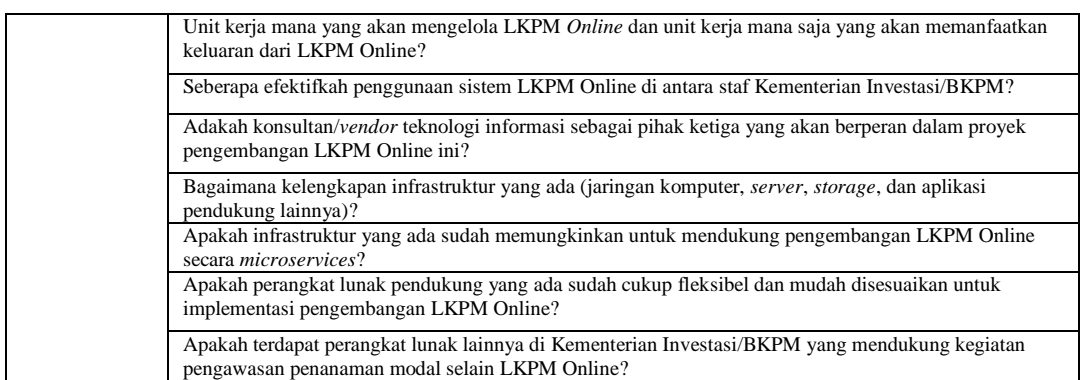

Penulis akan melakukan wawancara satu per satu dengan pejabat-pejabat di lingkungan Kementerian Investasi/BKPM, baik pejabat struktural maupun pejabat fungsional, yang memiliki tugas dan fungsi terkait dengan bidang pengawasan kegiatan penanaman modal. Wawancara akan dilakukan dengan pendekatan semi terstruktur untuk mendapatkan masukan lanjutan.

#### C. Analisis

1) Analisis Fungsional

Analisis jawaban dari narasumber akan ditindaklanjuti dan dianalisis pada bab Pembahasan untuk mendapatkan pemahaman mendalam tentang kondisi Kementerian Investasi/BKPM berikut ini:

- a.Analisis kebutuhan fungsional yang dilakukan untuk mengetahui proses bisnis yang terdapat pada aplikasi LKPM *Online*;
- b.Pengelompokan kebutuhan sistem yang dilakukan untuk mengetahui fungsionalitas yang memiliki persamaan antar proses bisnis;
- c.Identifikasi hubungan kebutuhan sistem yang dilakukan untuk mengetahui keterhubungan antara satu proses bisnis dengan proses bisnis yang lain. Pada LKPM *Online*, terdapat tiga jenis pengguna utama, masing-masing adalah:
- a.Pelaku Usaha

 Yang dimaksud dengan pelaku usaha adalah adalah perseorangan atau non perseorangan yang melakukan usaha dan/atau kegiatan pada bidang usaha tertentu. Pelaku usaha dapat membuat laporan kegiatan penanaman modal atas perizinan berusaha yang sudah dimiliki dan dapat memonitor status laporan yang dibuat.

b.Verifikator

 Yang dimaksud dengan verifikator adalah pemerintah pusat pada Kementerian Investasi/BKPM, pemerintah daerah (pemda) pada Dinas Penanaman Modal dan Pelayanan Terpadu Satu Pintu (DPMPTSP) baik Provinsi maupun Kabupaten dan Kota, Kawasan Ekonomi Khusus (KEK) dan Kawasan Perdagangan Bebas dan Pelabuhan Bebas (KPBPB). Keempat entitas ini bertugas melakukan verifikasi atas LKPM yang telah disampaikan oleh pelaku usaha sesuai kewenangan atas penerbitan perizinan berusaha yang dilaporkan.

c.Administrator

 Yang dimaksud sebagai administrator di sini adalah kedeputian bidang pengendalian pelaksanaan penanaman modal pada Kementerian Investasi/BKPM yang bertugas melakukan monitoring dan validasi atas data pelaporan yang sudah disampaikan pelaku usaha dan juga termasuk yang sudah melalui proses verifikasi dan persetujuan.

# D. Analisis Non-Fungsional

Analisis non-fungsional merupakan kegiatan untuk menentukan spesifikasi kebutuhan dari aplikasi LKPM Online. Spesifikasi ini juga meliputi elemen-elemen atau komponen-komponen yang dibutuhkan untuk perangkat lunak yang akan dibangun sampai dengan pembuatan purwarupa. Tahap ini dilaksanakan pula untuk menentukan spesifikasi masukan yang diperlukan, keluaran yang dihasilkan sistem, serta proses yang dibutuhkan untuk mengolah masukan, sehingga menghasilkan keluaran yang diinginkan.

Analisis non-fungsional untuk perancangan sistem informasi LKPM Online dibagi menjadi:

a. Analisis kebutuhan perangkat keras yang berhubungan dengan spesifikasi perangkat keras dan berhubungan dengan proses pembangunan LKPM Online sampai pada level purwarupa;

b. Analisis kebutuhan perangkat lunak yang berhubungan dengan spesifikasi perangkat lunak dan berhubungan dengan proses pembangunan LKPM Online sampai pada level purwarupa; dan

c. Analisis kebutuhan pengguna aplikasi yang berhubungan dengan spesifikasi pengguna dan berhubungan dengan proses pembangunan LKPM Online sampai pada level purwarupa.

LKPM Online, akan dirancang untuk dibangun dengan kebutuhan perangkat lunak berdasarkan spesifikasi sebagai berikut:

- a. Front-end: Vue.js
- b. Back-end: Node.js, Express.js, TypeScript, dan NestJS
- c. Aplikasi mobile: React Native
- d. Basis data: PostgreSQL
- e. Message-broker: RabbitMQ

Adapun dari sisi perangkat keras, LKPM Online akan dibangun berdasarkan spesifikasi server.

- E. Desain
- 1) Desain Proses Bisnis

Tahap ini merancang aktivitas yang terjadi pada aktivitas LKPM Online secara terstruktur berdasarkan tahapan analisis yang telah dilakukan sebelumnya. Pada tahapan desain ini terdapat penekanan yang kuat pada "bagaimana" proses pada aplikasi LKPM Online dapat berjalan serta mampu mendefinisikan masukan dan keluaran pada aplikasi secara jelas.

Tahapan ini dilaksanakan dengan menggunakan diagram-diagram yang terdapat pada Unified Modelling Language (UML), yaitu Use Case Diagram dimana penulis melalui diagram ini menggambarkan tipe interaksi antar actor atau pengguna dengan sistemnya yang memuat aktivitas masing-masing.

a. Use Case Diagram Pelaku Usaha

Pada *use case diagram* untuk pelaku usaha, penulis menggambarkan interaksi terhadap aktivitas apa saja ketika pelaku usaha mengakses aplikasi LKPM Online yang secara garis besar dapat dilihat pada diagram seperti pada Gambar 1.

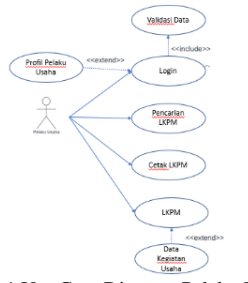

Gambar 1 Use Case Diagram Pelaku Usaha

b. Use Case Diagram Verifikator

Pada *use case diagram* untuk verifikator, penulis menggambarkan interaksi terhadap aktivitas apa saja ketika verifikator mengakses aplikasi LKPM Online yang secara garis besar dapat dilihat pada diagram seperti pada Gambar 2.

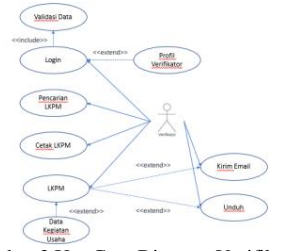

Gambar 2 Use Case Diagram Verifikator

c. Use Case Diagram Administrator

Pada *use case diagram* untuk verifikator, penulis menggambarkan interaksi terhadap aktivitas apa saja ketika verifikator mengakses aplikasi LKPM Online yang secara garis besar dapat dilihat pada diagram seperti pada Gambar 3.

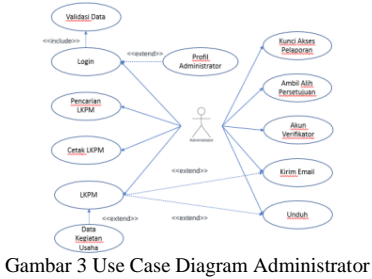

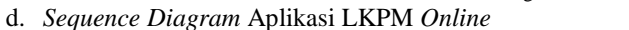

Pada *sequence diagram* aplikasi LKPM *Online*, penulis menggambarkan aktivitas berbagai proses yang terjadi pada aplikasi LKPM *Online* yang secara garis besar dapat dilihat pada diagram seperti pada Gambar 4

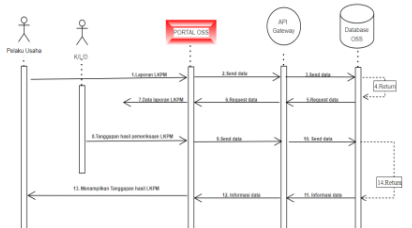

Gambar 4 *Sequence Diagram* Aplikasi LKPM *Online*

# 2) Desain Arsitektur

Tahapan ini dilaksanakan untuk merancang bagaimana komponen dan modul-modul *microservices* dari aplikasi LKPM *Online* dibentuk dan diorganisasikan, untuk kemudian dialokasikan ke perangkat keras sistem, termasuk pula menentukan kebutuhan-kebutuhan agar unit TI memenuhi kebutuhan-kebutuhan bisnis strategis dari Kementerian Investasi/BKPM dalam konteks LKPM.

Tahapan ini mengadopsi kerangka kerja *Agile*, terutama dalam penentuan modul-modul yang dibutuhkan dalam aplikasi LKPM Online berdasarkan pendekatan *minimum viable product* (MVP).

Secara garis besar, aplikasi LKPM *Online* akan dibangun dengan pembagian empat modul utama, yaitu:

- a. Modul pelaporan untuk LKPM, yang merupakan kebutuhan utama dari kegiatan LKPM sebagai sarana bagi pelaku usaha untuk melaporkan kegiatan penanaman modalnya;
- b. Modul administrator, di mana pengembangan modul ini diperlukan agar pemerintah selaku verifikator dan pembina kegiatan penanaman modal dapat melakukan perubahan atau *update* status LKPM melalui aplikasi LKPM *Online*;
- c. Modul *dashboard monitoring*, yang berfungsi untuk melihat statistik data LKPM dalam bentuk data tabular maupun *chart*, misalnya *bar chart*, *donut chart*, ataupun *pie chart*. Data yang

ditampilkan berfungsi sebagai informasi bagi Kementerian Investasi/BKPM maupun pemda dalam kebutuhan analisis maupun untuk pengambilan kebijakan;

- d. Modul *audit trail*, yang digunakan untuk merekam *log* pada aplikasi. Mengingat banyaknya jumlah pengguna LKPM *Online*, modul ini akan bermanfaat sebagai bahan pertanggungjawaban.
- 3) Desain Basis Data

Pada tahapan ini, basis data akan dirancang sesuai dengan aliran data yang menjadi kebutuhan aplikasi LKPM *Online* dan berelasi dengan beberapa subsistem yang semuanya merupakan bagian dari sistem besar bernama sistem *Online Single Submission* (OSS), dimana satu sama lain saling membutuhkan data, sebagaimana skema pada Gambar 5.

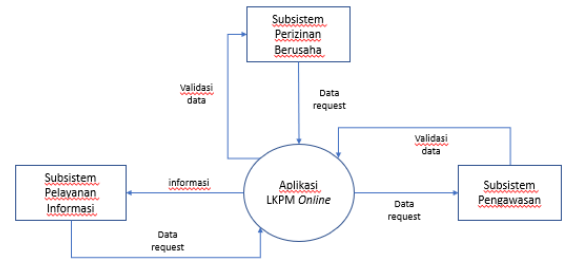

Gambar 5 Aliran Data Aplikasi LKPM Online

Atas dasar keberadaan sub-subsistem yang saling membutuhkan data dan tergambarkan kemungkinan didalam masing-masing terdapat aktivitas atau transaksi proses yang sangat kompleks, diperlukan sebuah perangkat basis data yang stabil, sebagaiman arsitektur basis data pada Gambar 6.

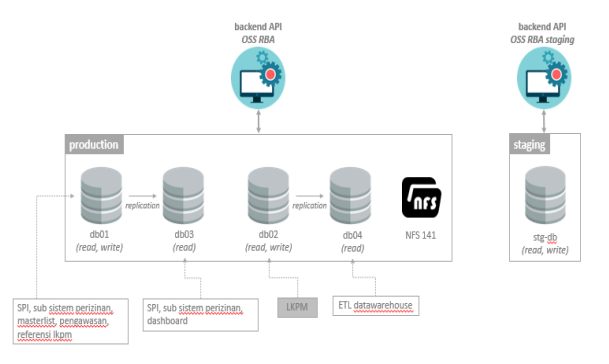

Gambar 6 Arsitektur Basis Data Aplikasi LKPM Online

Sesuai dengan arsitektur basis data yang akan dibangun dan menempatkan aplikasi LKPM Online adalah suatu system yang memerlukan pengembangan dan perawatan tersendiri yang cukup intens, dengan demikian struktur data yang dirancang harus sesuai dengan kebutuhan, mudah diimplementasikan melalui aplikasi dan mudah dalam kebutuhan kedepannya seperti pemanfaatan data untuk integrasi dengan system lain, pengolahan data dan lainnya. Adapun struktur data yang penulis rancang sesuai rancangan proses bisnis dan arsitektur adalah sebagai berikut:

a. Rancangan Tabel Perusahaan

Table perusahaan dirancang sebagai tabel utama yang merupakan entitas yang mewakili pelaku usaha sebagai yang melaporkan kegiatan penanaman modalnya dan untuk direlasikan dengan tabel-tabel transaksi pelaporan (Tabel 2).

# Tabel 2 Rancangan Tabel Perusahaan

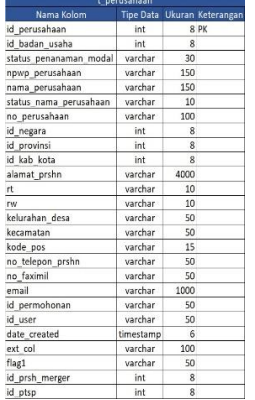

b. Rancangan Tabel Laporan

Table laporan dirancang sebagai tabel utama yang akan merekam aktivitas pelaporan yang direlasikan ke tabel perusahaan dan menghubungkan dengan tabel-tabel perekaman data detail pelaporan (Tabel 3).

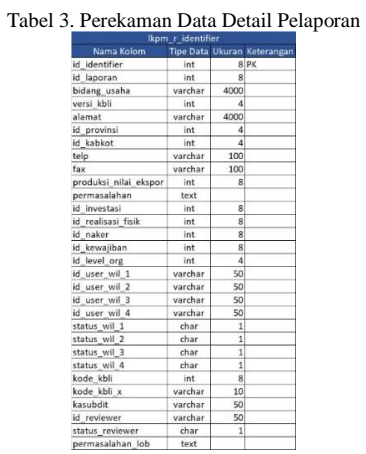

c. Rancangan Tabel *Identifier*

Table *identifier* dirancang sebagai tabel utama sebagai penghubung tabel laporan dengan tabel-tabel perekaman data-data detail yang dilaporkan (Tabel 4).

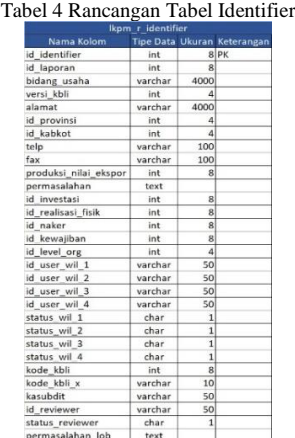

# 4) Struktur Navigasi

Struktur navigasi merupakan bagian yang penting dari sebuah aplikasi LKPM Online agar lebih ramah pengguna dan memudahkan untuk menemukan halaman yang relevan atau pengguna inginkan. Pada aplikasi tersebut penulis merancang terdapat 3 struktur navigasi berdasarkan pengguna, yaitu pelaku usaha, verifikator dan administrator.

a. Struktur Navigasi Pelaku Usaha

rancangan struktur navigasi aktivitas pelaku usaha membuat laporan LKPM Online dapat dilihat pada Gambar 7.

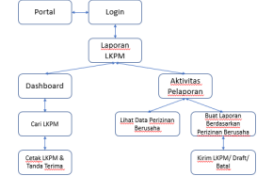

Gambar 7 Struktur Navigasi Pelaku Usaha

b. Struktur Navigasi Verifikator

rancangan struktur navigasi aktivitas pelaku usaha membuat laporan LKPM Online dapat dilihat pada Gambar 8.

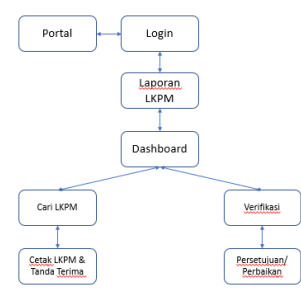

Gambar 8 Struktur Navigasi Verifikator

c. Struktur Navigasi Administrator

rancangan struktur navigasi aktivitas pelaku usaha membuat laporan LKPM Online dapat dilihat pada Gambar 9.

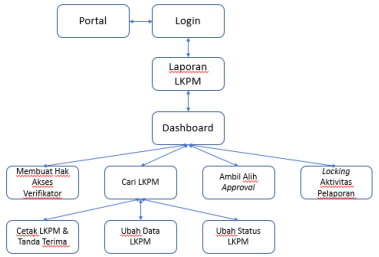

Gambar 9 Struktur Navigasi Administrator

5) Rancangan Halaman

Desain halaman dirancang untuk menentukan tampilan dan nuansa keseluruhan dari aplikasi LKPM Online. Proses ini dimulai dari perencanaan dan pembangunan atas elemen aplikasi LKPM Online, mulai dari jumlah, struktur, dan tata letak halaman, hingga gambar, warna, jenis huruf, serta tampilan grafis lainnya.

Pada aplikasi LKPM Online, halaman dirancang berdasarkan 3 jenis pengguna, yaitu pelaku usaha, verifikator dan administrator. Pengguna sesuai proses bisnis dan kebutuhan pemanfaatan aplikasi masing-masing. Namun ketiga jenis pengguna tersebut juga diawali dengan mengakses halaman yang sama, yaitu halaman portal dan halaman login.

Pada halaman portal umumnya dapat diakses oleh pengguna siapapun, karena cukup dengan mengetikkan alamat aplikasi atau website melalui browser. Adapun halaman portal website dapat dilihat pada Gambar 10.

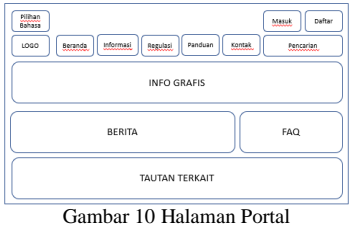

Kemudian, pada halaman login yang diakses melalui tombol "Masuk" pada halaman portal, dapat digunakan pengguna pelaku usaha dan verifikator yang sudah memiliki hak akses untuk dapat melakukan aktivitas pada aplikasi LKPM Online. Adapun halaman login dapat dilihat pada Gambar 11.

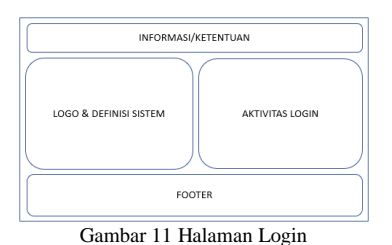

# F. Purwarupa

Pembuatan purwarupa dari aplikasi LKPM *Online* dilakukan setelah proses analisis dan desain selesai, dengan menggunakan peralatan berupa aplikasi perancangan antarmuka berbasis perambah.

Penggunaan aplikasi perancangan antarmuka ini dapat membantu dalam proses desain LKPM *Online* dengan mengedepankan pengalaman pengguna (*user experience*) sebagai bentuk yang lebih nyata dari interaksi pengguna dengan sistem informasi LKPM *Online*.

Purwarupa akan dibangun dengan menggunakan perangkat Figma, yang merupakan editor grafis untuk kebutuhan perancangan purwarupa berbasis *web*. Figma berfokus pada penggunaan dalam antarmuka pengguna dan desain pengalaman pengguna dengan penekanan pada kolaborasi pekerjaan secara *realtime.*

# IV. HASIL DAN PEMBAHASAN

# A. Arsitektur *Microservices* Aplikasi LKPM *Online*

Aplikasi LKPM *Online* dibangung menggunakan arsitektur microservices. Berdasarkan arsitektur OSS secara keseluruhan, fungsi LKPM menjadi bagian dari kegiatan pengawasan kegiatan penanaman modal. Sebagai bagian dari kegiatan pengawasan penanaman modal, posisi aplikasi LKPM *Online* terhadap OSS digambarkan sebagaimana Gambar 12.

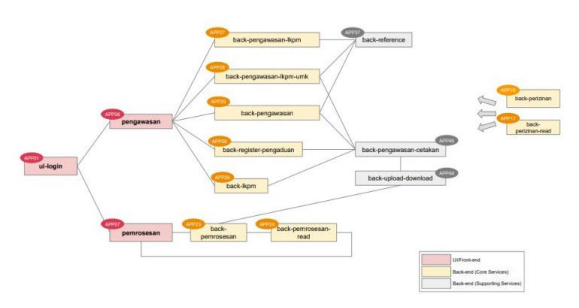

Gambar 12 Arsitektur Microservices Aplikasi LKPM Online

Selain menggunakan arsitektur *microservices*, aplikasi LKPM *Online* juga dibangun menggunakan *supporting tools*, seperti Kafak, Debezium, Kibana, Google Analytics, Firebase, Sonarqube, Dynatrace, SendGrid, Omni Communication Assitant (OCA), serta Elastic APM sebagai *application performance monitoring* dari LKPM *Online*  (Gambar 13)*.* Sebagai bagian dari proses verifikasi pelaku usaha, LKPM *Online* juga dirancang terintegrasi dengan Dukcapil untuk verifikasi Nomor Induk Kependudukan (NIK) dan Direktorat Jenderal Pajak untuk Konfirmasi Status Bebas Pajak (KSWP).

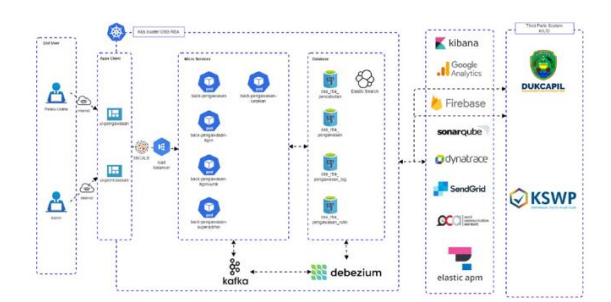

Gambar 13 Arsitektur Microservices Aplikasi LKPM Online dan Perangkat Pendukungnya B. Implementasi Basis Data

Hasil rancangan basis data yang akan digunakan pada aplikasi LKPM Online terdiri dari table-tabel utama yang digunakan untuk merekam hasil pelaporan dan table-tabel pendukung yang merupakan data master dan digunakan sebagai referensi. Namun, penulis membatasi hanya menampilkan table-tabel utama sebagai berikut:

# a. Tabel Pelaku Usaha

Tabel pelaku usaha merupakan table utama yang digunakan sebagai data referensi yang dialirkan ketika pengguna melakukan login ke aplikasi, dan memiliki id\_perusahaan sebagai main key ke table utama yang melakukan perekaman pelaporan. Adapaun tabel pelaku usaha dapat dilihat pada gambar 14.

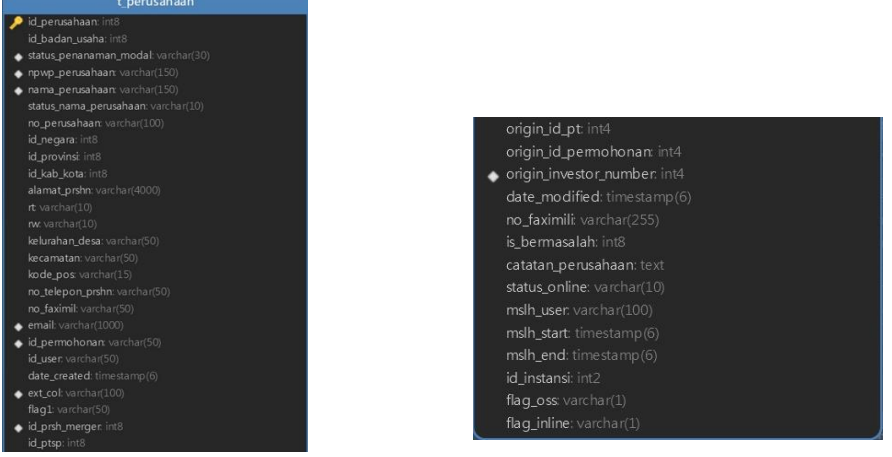

Gambar 14 Tabel Pelaku Usaha

# b. Tabel Laporan

Tabel laporan merupakan table utama yang digunakan untuk perekaman data-data entitas pelaporan seperti jenis laporan, periode laporan, tanggal laporan dan status laporan yang berelasi dengan table perusahaan dan sebagai penghubung untuk table-tabel utama lainnya untuk data transaksi pelaporan. Adapun table laporan dapat dilihat pada gambar 15.

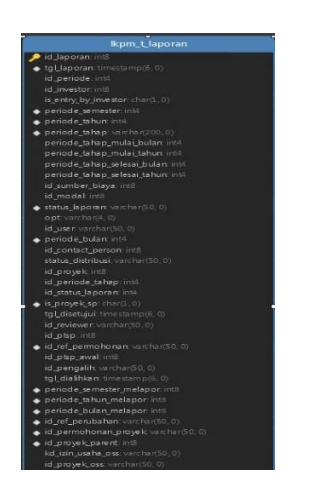

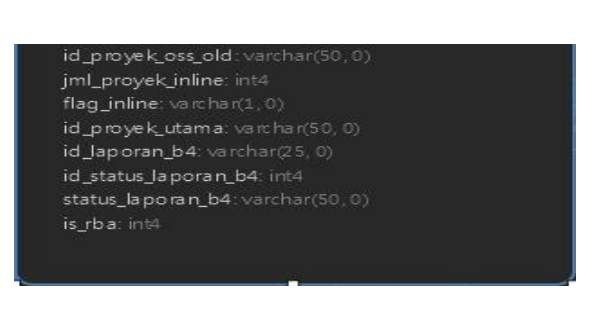

Gambar 15 Tabel Laporan

# C. *Prototype* Aplikasi LKPM *Online*

*Prototype* atau purwarupa pada aplikasi LKPM *Online* dibuat menggunakan perangkat lunak Figma, secara berurutan dimulai dari perancangan halaman:

- a. Halaman pelaku usaha, yang terdiri dari:
	- 1) Halaman *dashboard* LKPM;
	- 2) Halaman kegiatan usaha yang akan dilaporkan;
	- 3) Halaman laporan konstruksi; dan
	- 4) Halaman laporan produksi;

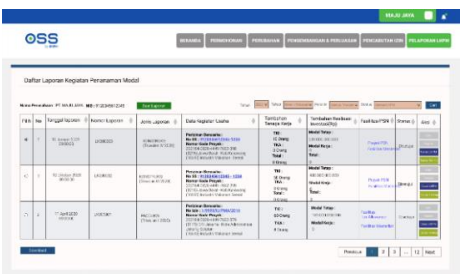

Gambar 16 Halaman Dashboard untuk Pelaku Usaha

Setelah melakukan klik pada tombol "Pelaporan LKPM", pelaku usaha akan dibawa menuju halaman kegiatan usaha yang akan dilaporkan (Gambar 17). Pada halaman ini, pelaku usaha akan melakukan pemilihan pada kegiatan usaha yang akan dilaporkan perkembangan kegiatan penanaman modalnya.

|                    |                |                                                                             | Form Laosran Keciatan Penggaman Modal - Langkah 1 dari 2                                                                                                    |                                                                                                    |                                                                                                    |                              |                                         |                                   |                              |
|--------------------|----------------|-----------------------------------------------------------------------------|----------------------------------------------------------------------------------------------------|----------------------------------------------------------------------------------------------------|----------------------------------------------------------------------------------------------------|------------------------------|-----------------------------------------|-----------------------------------|------------------------------|
|                    | 5. Buta Proces |                                                                             | 2. Bealessi & Insertes)                                                                                                    |                                                                                                    |                                                                                                    |                              |                                         |                                   |                              |
| Torus Installation |                | NEW YORK<br>$\sim$<br>News Republican (IT No. 1) 8000, 1981 510015151113112 | $\overline{ext}$<br>Kent Hitel                                                                                                    |                                                                                                    |                                                                                                    |                              | Carl 1                                  | Kershmein, W.                     | <b>Call</b>                  |
| FOR:               | No             | Kahap Liperan 0                                                             | Easte Kenishen Lisaha                                                                                                    | Rengang Investigal (Rg) (                                                                                                    | Total Resissant Part 0                                                                                                    | Technikowo @ Status SS/16h @ |                                         | Pennyaratan Dasar L.<br>541121917 | Status Lancren<br>Percede in |
| n                  | ٠              | <b>MATERIAN</b>                                                             | <b>Backback Back of the 1</b><br><b>Baltimi Committee MAGSTA</b><br><b>Name End Prode</b><br>19 Chief Carol And Charolines<br>(217) DO Julietter Edu-Marcellen<br>Adults Edvisor<br>16.412<br>Industri Mahamat Sensal | <b>Mariel Ready</b><br>LASHING WATER<br><b>Maried Basics</b><br>TANK LEWAN.<br><b>Total Expression</b><br>1.650.000.000.000           | <b>Identifiation</b><br>120.000.000.000<br>Madditions:<br><b>LELEN BOAT</b><br>Total Scott and<br>THE AVE ANS ERS<br><b>Deadline of purposed after pour</b><br>Toyotan 2370 | <b>Managed Tines</b>         | 110.04<br><b>TAXABLE STARE</b>          | <b><i>SALEMA</i></b>              | <b>Boundary</b>              |
| $\blacksquare$     | ۰              | <b>MARTIN VE</b>                                                            | Personal Designation<br>No.99: E12001001234E . KGD .<br><b>Barnet Early School II</b><br>DOTES FROM 4640 TRAD VISA<br>(2215) how first interferomen<br><b>TESTS</b><br>Industri Maharun Senaul                        | <b>Wald Interior</b><br>A VIOLENCE MARTIN<br>sandaling to 1<br><b>EXCHAUSO AT</b><br><b>Stati Englisher</b><br><b>SOUTHERN PERMIT</b> | <b>Model Telegri</b><br>TELES WEEKS<br>Maddifficial<br><b>A</b><br>Total Road Sound (<br>1. Mai. Main Advisor of<br>Position series denote<br>Threbe x 3033                 | Mannesot Threat              | <b>CO ariam</b><br><b>Service Moore</b> | <b><i>SALEMAN</i></b>             | <b>BENY GENN</b>             |

Gambar 17 Halaman Kegiatan Usaha yang Akan Dilaporkan

Apabila pelaku usaha telah melakukan klik pada pilihannya, pelaku usaha akan dibawa ke halaman laporan konstruksi yang akan menampilkan *pop-up* (Gambar 18), yang berisikan pilihan apakah proyek yang dipilih tersebut sudah siap secara operasional dan/atau berproduksi secara komersial.

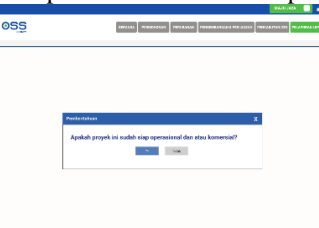

Gambar 18 Pop-up Halaman Laporan

Jika pelaku usaha memilih "Ya", maka pelaku usaha akan diarahkan ke halaman laporan laporan produksi (Gambar 19), dan jika memilih "Tidak", maka akan diarahkan ke halaman laporan konstruksi (Gambar 20).

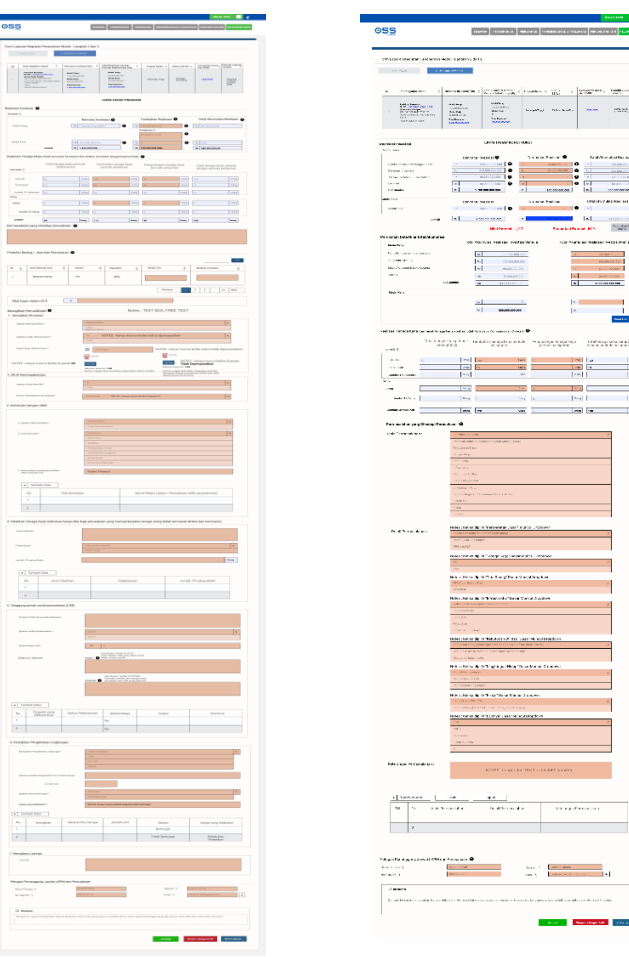

Gambar 19 Halaman Laporan Produksi Gambar 20 Halaman Laporan Konstruksi

Setelah melakukan pengisian laporan, pelaku usaha dapat menyimpannya sebagai *draft* laporan atau mengirimkan laporan tersebut dengan melakukan klik pada tombol "Kirim Laporan".

# **4.1.1 Halaman Verifikator**

Halaman untuk verifikator yang pertama adalah halaman *dashboard*. Pada halaman ini verifikator dapat melihat LKPM yang telah dikirimkan oleh pelaku usaha (Gambar 21). Verifikator dapat langsung melakukan persetujuan dengan melakukan klik pada tombol "Setujui" atau memilih "*Review*" untuk melakukan pengecekan ulang atas LKPM dari pelaku usaha.

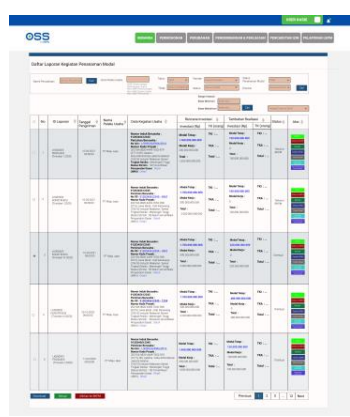

Gambar 21 Halaman Dashboard untuk Verifikator

Apabila verifkator memilih "*Review*", maka akan muncul halaman di mana verifikator dapat melakukan pengecekan ulang. Halaman ini terbagi menjadi halaman pengecekan ulang untuk LKPM proses konstruksi (Gambar 22) dan LKPM proses produksi (Gambar 23).

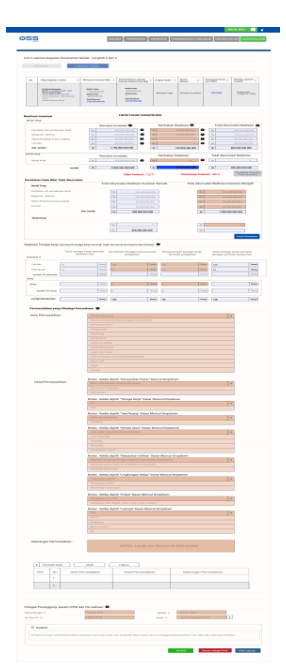

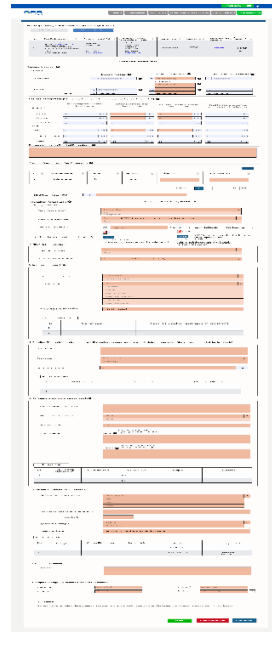

Gambar 22 Halaman Review LKPM Proses Konstruksi Gambar 23 Halaman Review LKPM Proses Produksi

# **4.1.2 Halaman Administrator**

Pada halaman ini, administrator LKPM *Online* dapat melakukan perubahan status LKPM dari pelaku usaha menjadi *draft*, memerlukan perbaikan, ataupun melakukan persetujuan.

Pada tampilan halaman *draft*, administrator dapat mengubah lebih dari satu laporan dengan mengunggah data dalam format Excel, dan dapat juga mengubah hanya satu laporan dengan cara memasukkan data pada *field* nomor laporan, sebagaimana terlihat dalam Gambar 24.

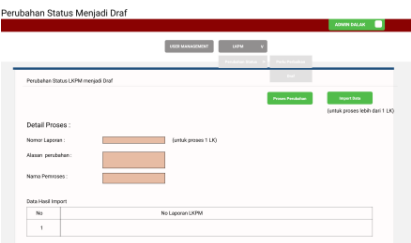

Gambar 24 Halaman Draft untuk Verifikator

Verifikator dapat pula mengusulkan, bahwa status LKPM masih memerlukan perbaikan apabila terdapat data LKPM yang memerlukan perubahan status, apabila terjadi perihal sebagai berikut, antara lain:

- a. Menjadi "Seharusnya LKPM Komersial" (Gambar 25) dari yang sebelumnya adalah LKPM tahap konstruksi;
- b. Terjadi dupilkasi data (Gambar 26);
- c. Memerlukan penjelasan lebih lanjut (Gambar 27);
- d. Memerlukan perbaikan status tenaga kerja (Gambar 28);
- e. Kesalahan lokasi kegiatan penanaman modal (Gambar 29); atau
- f. Kesalahan status perusahaan *holding* (Gambar 30).

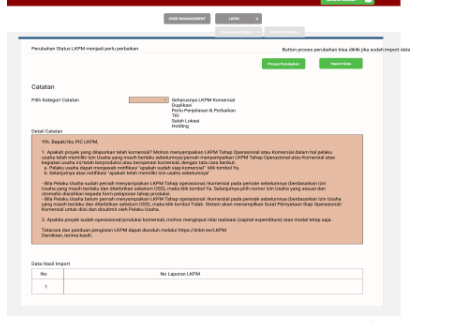

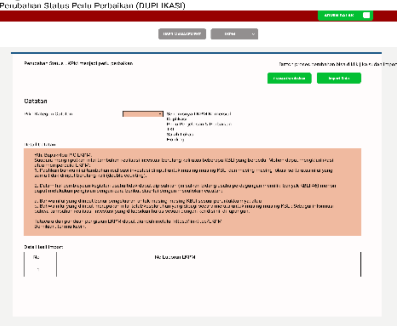

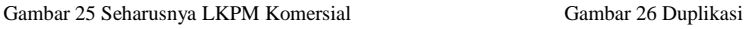

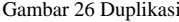

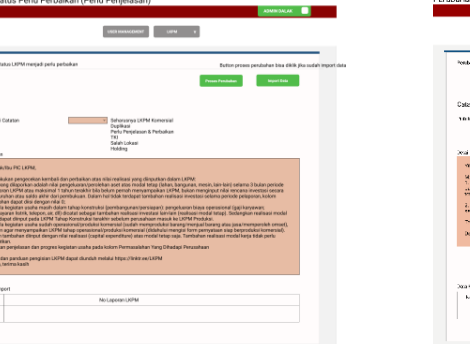

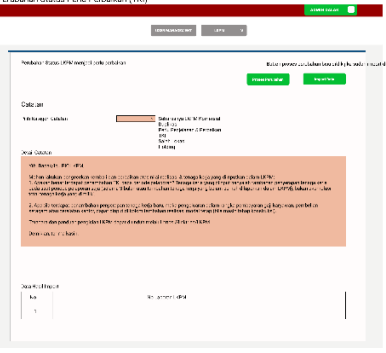

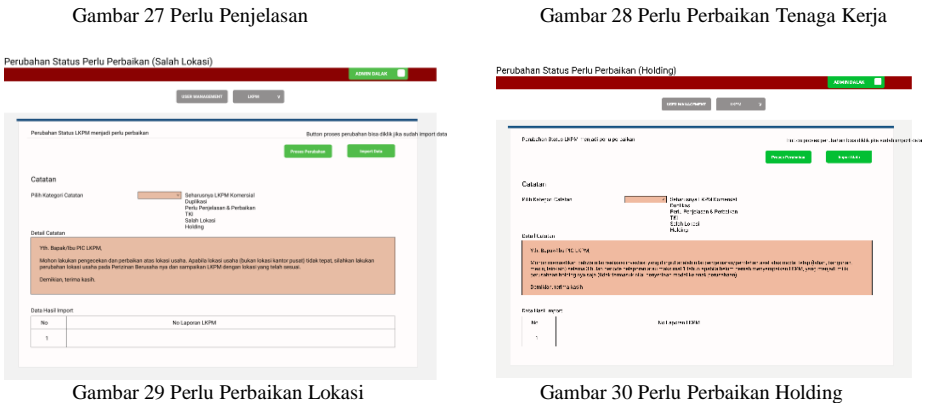

# V. Kesimpulan

Arsitektur *microservices* digunakan dalam pembangunan dan pengembangakan LKPM *Online* karena beberapa kelebihannya, seperti aplikasi lebih mudah dikelola karena modul-modulnya dipecah dalam volume yang relatif kecil, arsitektur berdiri sebagai modul-modul mikro yang bersifat mandiri dan digunakan secara independen, serta setiap modul dan fungsionalitas tertentu dapat menggunakan teknologi yang berbeda-beda berdasarkan kebutuhan bisnis; Arsitektur *microservices* juga menjadi pilihan karena terdapat kebutuhan pada LKPM *Online* untuk bias terintegrasi dengan OSS: Terdapat tiga pengguna utama dalam LKPM *Online*, yaitu pelaku usaha, verifikator, dan administrator yang masing-masing memiliki aktivitasnya sendiri-sendiri dalam LKPM *Online* sebagaimana tergambar dalam diagram UML; Basis data PostgreSQL dipilih karena sifatnya yang merupakan sumber terbuka, dan meskipun MySQL juga merupakan sumber terbuka, tetapi PostgreSQL memliki kemampuan menangani data yang lebih besar, selain karena kesamaannya dengan basis data pada system OSS; Penggunaan Figma memudahkan dalam pembuatan purwarupa, sehingga alur pengalaman pengguna pada LKPM *Online* dapat dirasakan terlebih dahulu, meskipun proses pembangunan pada *back-end* dan *front-end* LKPM *Online* belum selesai. Dari kesimpulan yang ada, penulis memberi saran bahwa: Perancangan aplikasi LKPM *Online* dapat dilanjutkan ke proses pembangunan, pemeliharaan, dan pengembangan sesuai dengan *Software Development Life Cycle* (SDLC); Sesuai dengan penggunaan arsitektur *microservices*, kebermanfaatan LKPM *Online*  juga dapat dikembangkan lebih lanjut, menyesuaikan dengan kebutuhan pengguna-penggunanya dalam praktiknya, adaptif dengan perubahan regulasi, dan terintegrasi dengan instansi pemerintah serta organisasi lainnya dalam rangka membangun iklim penanaman modal yang kondusif serta optimal di Indonesia; Komparasi secara berkala dengan perkembangan teknologi perlu terus dilakukan, terutama pada sisi efektivitas dalam pembangunan arsitektur *microservices* dan manajemen proyek teknologi informasi.

#### REFERENSI

[1] Kumalasari, K. P., & Wicaksana, A. C. (2021). Implementasi Tax Holiday dalam rangka Peningkatan Foreign Direct Investment (FDI) dan Tenaga Kerja di Indonesia. *Fair Value: Jurnal Ilmiah Akuntansi dan Keuangan*

[2] Badan Koordinasi Penanaman Modal. (2015). Rencana Strategis BKPM 2015-2019. Jakarta: Badan Koordinasi Penanaman Modal

[3] Badan Koordinasi Penanaman Modal. (2014). Analisis Stratejik Bidang Penanaman Modal Berbasis Sektoral Tahun 2015- 2019. Jakarta: Direktorat Perencanaan Industri Manufaktur, Badan Koordinasi Penanaman Modal.

[4] Badan Koordinasi Penanaman Modal. (2020). Rencana Strategis BKPM 2020-2024. Jakarta: Badan Koordinasi Penanaman Modal.

[5] Menteri Koordinator Perekonomian. (2018, Desember 28). Peraturan Menteri Koordinator Perekonomian Nomor 13 Tahun 2018 tentang Pengalihan Pelayanan Perizinan Berusaha dan Pengelolaan Sistem Online Single Submission kepada Badan Koordinasi Penanaman Modal. Peraturan Menteri.

[6] Indrajit, R. E., Zinuddin, A., & Rudianto, D. (2005). e-Government in Action: Ragam Kasus Implementasi Sukses di Berbagai Belahan Dunia. Sleman: Andi.

[7] Arief, A., & Abbas, M. Y. (2021). Kajian Literatur (Systematic Literature Review): Kendala Penerapan Sistem Pemerintahan Berbasis Elektronik (SPBE). PROtek: Jurnal Ilmiah Teknik Elektro.

[8] Pemerintah Republik Indonesia. (2014, September 18). Peraturan Pemerintah Nomor 97 Tahun 2014 tentang Penyelenggaraan Pelayanan Terpadu Satu Pintu Pusat di Badan Koordinasi Penanaman Modal. *Peraturan Pemerintah*.

[9] Pemerintah Republik Indonesia. (2021, Februari 2). Peraturan Pemerintah Nomor 5 Tahun 2021 tentang Penyelenggaraan Perizinan Berusaha Berbasis Risiko. Peraturan Pemerintah.

[10] Badan Koordinasi Penanaman Modal. (2017, Desember 11). Peraturan Badan Koordinasi Penanaman Modal Republik Indonesia Nomor 14 Tahun 2017 tentang Pedoman dan Tata Cara Pengendalian Pelaksanaan Penanaman Modal. *Peraturan Badan*.

[11] Balalaie, A., Heydarnoori, A., Jamshidi, P., Tamburri, D. A., & Lynn, T. (2018). Microservices migration patterns. Journal of Software: Practice and Experience.

[12] Nova, S. H., Widodo, A. P., & Warsito, B. (2022). Analisis Metode Agile pada Pengembangan Sistem Informasi Berbasis Website: Systematic Literature Review . Techno.COM.

[13] Kementerian Komunikasi dan Informatika Republik Indonesia. (2021). *Agile Fundamentals (Menerapkan Dasar-Dasar Agile) dan Menerapkan Scrum Framework .* Jakarta: Kementerian Komunikasi dan Informatika Republik Indonesia.

[14] Rumbaugh, J., Jacobson, I., & Booch, G. (2021). The Unified Modelling Reference Manual. Addison-Wesley.

[15] Obe, R. O., & Hsu, L. S. (2018). PostgreSQL: Up and Running: A Practical Guide to the Advanced Open Source Database. O'Reilly Media.